# **Руководство пользователя для Amazfit GTS 4 (версия на русском языке)**

## **Подключение и сопряжение**

С помощью телефона отсканируйте следующий QR-код, затем загрузите и установите приложение Zepp. Для наилучшего результата обновите приложение до последней версии (когда появится соответствующий запрос).

**Примечание.** На мобильном телефоне должна использоваться система Android 7.0 (или более поздней версии) или iOS 12.0 (или более поздней версии).

#### **Первоначальное сопряжение**

При первом запуске часов на экране отобразится QR-код, используемый для сопряжения.

Откройте приложение Zepp на телефоне, войдите в него и отсканируйте QR-код на часах для сопряжения телефона с часами.

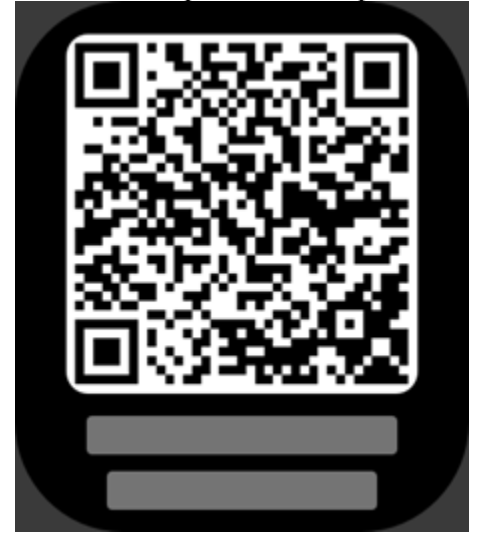

#### **Сопряжение с новым телефоном**

1. Откройте приложение Zepp на старом телефоне и синхронизируйте данные с часами.

2. На старом телефоне перейдите в Профиль > страница Amazfit GTS 4 и нажмите кнопку «Отвязать» внизу. Если это iPhone, после отвязки в приложении Zepp необходимо отвязать телефон от часов. Перейдите в Настройки > Bluetooth, найдите имя Bluetooth, соответствующее часам, и нажмите кнопку справа от имени Bluetooth. После перехода на страницу нажмите «Игнорировать это устройство».

3. Восстановите заводские настройки часов и выполните сопряжение часов с новым телефоном, следуя процедуре первоначального сопряжения.

# **Обновление ПО часов**

Не отключайте часы от телефона, откройте приложение Zepp, перейдите в раздел Профиль > Мои устройства > Amazfit GTS 4 > Системное обновление, чтобы посмотреть сведения о системе часов или обновить ее.

Когда на часах появляется сообщение системном обновлении, рекомендуется выбирать пункт «Обновить немедленно».

# **Ношение**

1. Когда носите ремешок часов, не слишком его ослабляйте, но и не затягивайте слишком туго, чтобы кожа могла дышать. Это обеспечит чувство комфорта и надлежащую работу датчика.

2. Правильно носите часы при измерении кислорода в крови. Не надевайте часы на лучезапястный сустав, держите руку ровно, следите за тем, чтобы часы комфортно (умеренно плотно) прилегали к коже запястья, и держите руку неподвижно во время процесса измерения. При воздействии внешних факторов (сгибание руки, раскачивание руки, волосы на руке, татуировка и т. д.) результат измерения может быть неточным или измерение может закончится ошибкой без вывода результатов.

3. Рекомендуем затягивать ремешок часов потуже на время тренировки и ослаблять его после нее.

## **Базовые операции**

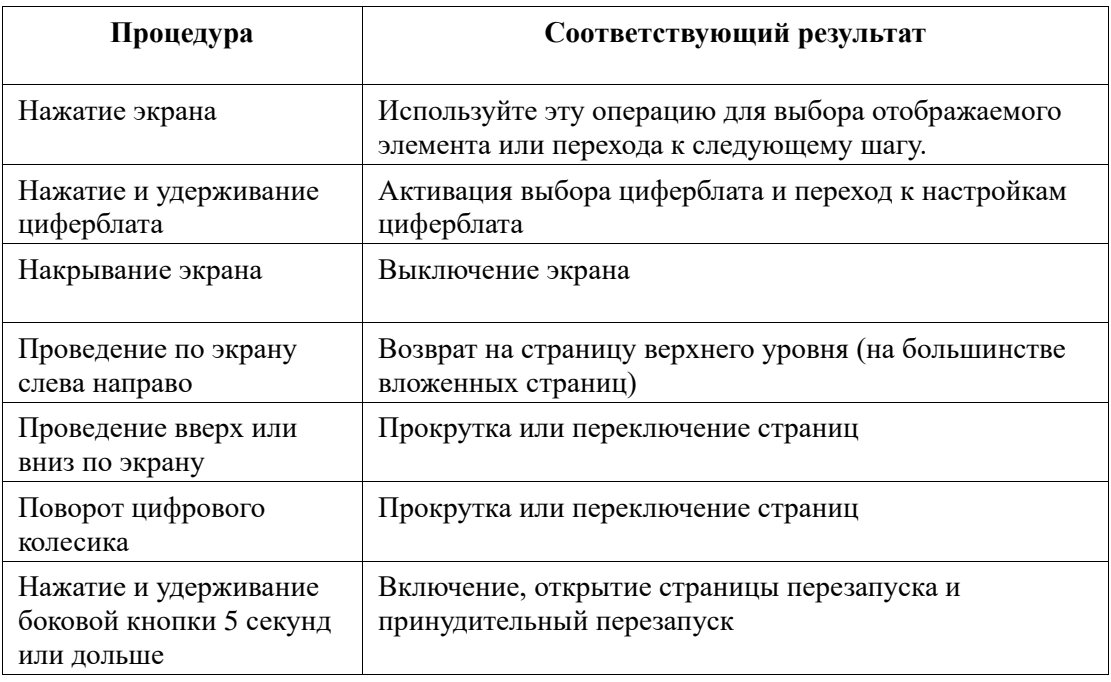

#### **Часто используемые жесты и кнопки**

### **Центр управления**

Проведите вниз по странице циферблата, чтобы открыть центр управления, где можно получить доступ к системным функциям часов.

К таким функциям относятся режим энергосбережения, режим «Не беспокоить», режим сна, режим театра, календарь, «Не отключать экран», «Поиск телефона», фонарик, Bluetooth, Wi-Fi, блокировка экрана, настройка яркости, настройка громкости звука и общие настройки часов.

### **Поиск телефона**

- 1. Не отключайте часы от телефона.
- 2. На странице циферблата проведите вниз по экрану, чтобы открыть центр

управления, и нажмите «Поиск телефона» . Телефон начнет вибрировать. Нажмите на значок звукового сигнала, и телефон начнет издавать звук.

3. В списке приложений выберите «Поиск телефона», и телефон начнет вибрировать. Нажмите на значок звукового сигнала, и телефон начнет издавать звук.

### **Поиск часов**

Не отключайте часы от телефона, откройте приложение Zepp, перейдите в раздел Профиль > Мои устройства > Amazfit GTS 4 и нажмите «Поиск часов». Часы начнут вибрировать и издавать сигнал. По умолчанию установлена только вибрация, а сигнал оповещения необходимо настроить вручную. Для этого перейдите в Настройки часов > Звук и вибрация > Звонок для оповещения и включите параметр.

# **Циферблат**

### **Дополнения циферблата**

Некоторые циферблаты поддерживают настройку дополнений. С помощью дополнений можно просматривать количество шагов, расход калорий, прогноз погоды и другие сведения, а также настраивать отображаемые данные.

#### **Редактирование дополнений циферблатов**

1. Активируйте циферблат, затем нажмите и удерживайте его, чтобы открыть страницу выбора циферблатов. На ней можно выбрать другой циферблат или настроить дополнение.

2. Проводите влево и вправо по экрану, чтобы просмотреть доступные циферблаты.

Кнопка редактирования будет отображаться в нижней части циферблата, который поддерживает дополнения. Нажмите эту кнопку, чтобы перейти на страницу редактирования дополнений на этом циферблате.

3. Выберите нужное дополнение. Коснитесь его или либо проведите вверх или вниз по экрану для переключения дополнений.

4. После редактирования нажмите физическую кнопку, чтобы завершить редактирование и применить циферблат.

### **Дисплей постоянно включен**

Если эта функция включена, в режиме ожидания на экране продолжают отображаться время и данные циферблата, что значительно сокращает время работы от батареи.

#### **Настройка функции «Дисплей постоянно включен»**

1. После перевода часов в активный режим нажмите боковую кнопку, чтобы открыть список приложений. Выберите Настройки > Дисплей > Постоянно включен.

2. Выберите стиль экрана, затем включите функцию «Дисплей постоянно включен».

### **Добавление циферблатов**

Кроме встроенных циферблатов в приложении Zepp можно выбрать необходимые циферблаты в магазине циферблатов и синхронизировать их с часами. Вы также можете использовать фотографию, сделанную с помощью телефона, или изображение из альбома в качестве пользовательского фона циферблата.

#### **Добавление циферблатов из Интернета**

1. Не отключайте часы от телефона, откройте приложение Zepp, перейдите в раздел Профиль > Мои устройства > Amazfit GTS 4 > Циферблаты.

2. Выберите один или несколько циферблатов и синхронизируйте их с часами, чтобы расширить выбор доступных циферблатов.

#### **Добавление персонализированных циферблатов**

Не отключайте часы от телефона, откройте приложение Zepp, перейдите в раздел Профиль > Мои устройства > Amazfit GTS 4 > Циферблаты > Пользовательский фон. Выберите фото из ваших альбомов или сделайте новую фотографию с помощью камеры телефона.

### **Изменение циферблатов**

1. После активации часов нажмите и удерживайте циферблат, чтобы войти в экран выбора циферблата.

2. Проведите влево или вправо по экрану для просмотра циферблатов, доступных на часах, в том числе встроенных и синхронизированных из Интернета.

3. Нажмите необходимый циферблат, чтобы заменить им текущий циферблат.

### **Удаление циферблатов**

Когда на часах заканчивается свободное место, некоторые циферблаты необходимо удалить, чтобы освободить место для новых (оставьте хотя бы один циферблат).

1. После активации часов нажмите и удерживайте циферблат, чтобы войти в экран выбора циферблата.

2. Проведите влево или вправо по экрану для просмотра циферблатов, доступных на часах, в том числе встроенных, синхронизированных из Интернета и персонализированных.

而

3. Проведите вверх по экрану. Для некоторых циферблатов есть кнопка . Нажмите ее, чтобы удалить такой циферблат.

#### **Строка состояния**

Строка состояния находится в верхней части экрана и отображает функции, запущенные на часах в данный момент, например, режим театра или приложение таймера, работающее в фоновом режиме.

Поддерживаемые функции дисплея:

- Низкий заряд батареи
- Режим энергосбережения
- Режим "Не беспокоить"
- Режим сна
- Режим театра
- Секундомер (нажмите на иконку, чтобы перейти к приложению)
- Таймер (нажмите на иконку, чтобы перейти к приложению)
- Воспроизведение музыки (нажмите на иконку, чтобы перейти к приложению)
- Тренировка (нажмите на иконку, чтобы перейти к приложению)
- Зарядка

## **Уведомления и звонки**

#### **Оповещения от приложений**

Чтобы получать на часах оповещения от приложений телефона, не отключайте часы от телефона. Проведите вверх по экрану на странице циферблата, чтобы просмотреть последние 20 оповещений в центре уведомлений.

#### **Очистка всех уведомлений:**

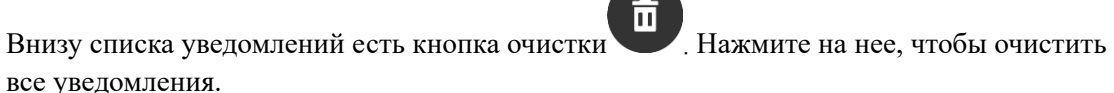

Или после перезапуска часов уведомления будут автоматически удалены.

#### **Очистка одного уведомления:**

При получении уведомления или после открытия определенного уведомления из списка вы можете удалить уведомление, нажав кнопку удаления внизу.

#### **Способ настройки**

Не отключайте часы от телефона, откройте приложение Zepp и перейдите в раздел Профиль > Мои устройства > Amazfit GTS 4 > Уведомления и напоминания > Оповещения от приложений, чтобы включить оповещения. Примечание.

• Чтобы включить эту функцию на телефоне Android, необходимо добавить приложение Zepp в список разрешенных или список автозапуска в фоновом режиме, чтобы приложение всегда работало в фоновом режиме. Если работу приложения Zepp завершает фоновый процесс телефона, часы отключаются от телефона и не получают оповещения от приложений.

• Для системы iOS только некоторые приложения можно добавить в разделе **Уведомления и напоминания** после активации часов. По мере того, как на телефон будут приходить новые уведомления от разных приложений, в разделе «Уведомления и напоминания» приложения Zepp будет отображаться больше приложений.

### **Звонки по Bluetooth**

• Включите эту функцию, подключите часы к телефону по Bluetooth и не разрывайте подключение, чтобы получать звонки на часах.

• Если часы и телефон подключены по Bluetooth, можно выполнять звонки по Bluetooth на часах через приложение «Телефон».

#### **Способы настройки звонков по Bluetooth**

**Первый способ.** Запустите приложение Zepp, перейдите в раздел Профиль > Amazfit GTS 4 > Настройки приложений > Телефон, включите звонки по Bluetooth и подключите часы к телефону по Bluetooth согласно инструкциям. **Второй способ.**

На телефоне перейдите в Настройки > Bluetooth и выполните подключение. 1. На телефоне перейдите в раздел Bluetooth в настройках и включите функцию Bluetooth, чтобы телефон можно было обнаружить. На часах перейдите в раздел Список приложений > Настройки > Сеть и подключения > Bluetooth и включите функцию Bluetooth.

2. Найдите часы в результатах поиска доступных устройств на телефоне и выберите их для сопряжения.

#### **Оповещения о входящих звонках**

Для включения этой функции откройте приложение Zepp и перейдите в раздел Профиль > Amazfit GTS 4 > Настройки приложений > Телефон > Входящий вызов. После включения функции и подключения часов к телефону часы будут сообщать вам о входящих звонках, позволяя вам проигнорировать вызов или повесить трубку на часах.

### **Утренние новости**

С включенными утренними новостями устройство будет показывать новости каждое утро. Вы можете быстро просматривать такую информацию, как погода на сегодня, статус тренировки и здоровья, личные события и готовиться к новому дню. Чтобы включить или отключить утренние новости на устройстве, перейдите в раздел Настройки > Предпочтения > Утренние новости. Если вы хотите отрегулировать информацию и порядок отображения для утренних новостей, перейдите в настройки содержимого.

Если часы подключены к телефону, вы можете также изменять эти настройки в приложении Zepp. Для этого выберите Профиль > Amazfit GTS 4 > Настройки часов > Утренние новости.

## **Быстрый доступ**

### **Карточки быстрого доступа**

Проведите вправо по экрану на циферблате, чтобы перейти на страницу карточек быстрого доступа, где можно легко использовать и просматривать различные функции и сведения.

На этой странице можно добавлять карточки часто используемых функций (например последнего события, следующего будильника или последних данных о сердцебиении), чтобы обеспечить удобный доступ к ним.

Также для настройки карточек и порядка их отображения можно открыть приложение Zepp и перейти в раздел Профиль > Amazfit GTS 4 > Карточки быстрого доступа.

### **Приложения быстрого доступа**

Проведите влево на циферблате часов, чтобы просмотреть приложения быстрого доступа. Приложения быстрого доступа обеспечивают удобный доступ к функциям часов. В них можно добавлять часто используемые приложения и функции, например «Тренировку».

#### **Изменение приложений быстрого доступа**

1. Переведите часы в активный режим и нажмите боковую кнопку, чтобы открыть список приложений. Перейдите в раздел Настройки > Предпочтения > Виджет и проведите вверх и вниз по экрану, чтобы просмотреть приложения, которые можно установить в качестве приложений быстрого доступа.

2. Когда количество приложений в разделе «Текущие приложения» достигнет

предельного значения, удалите лишние приложения, чтобы добавить необходимые.

#### **Нажатие кнопок для быстрого запуска**

Можно перейти в раздел Часы > Настройки > Предпочтения > нажать и удерживать кнопку сверху или нажать кнопку снизу и выбрать приложение для быстрого запуска. Чтобы вызвать ранее указанное приложение, нажмите соответствующую кнопку. Способы запуска:

• нажмите и удерживайте боковую кнопку.

# **Тренировки**

### **Режимы тренировки**

Часы поддерживают более 150 режимов тренировок, включая бег и ходьбу, велосипедный спорт, плавание, виды спорта на открытом воздухе, виды спорта для закрытых помещений, танцы, единоборства, спортивные игры с мячом, водные виды спорта, зимние виды спорта, активный отдых и развлечения, настольные и карточные игры и многое другое.

### **Список тренировок**

1. Выберите «Тренировки» в списке приложений часов или нажмите боковую кнопку на циферблате (если настроен быстрый запуск тренировок), чтобы открыть список тренировок.

2. Выберите тренировку для запуска из списка.

3. Выберите «Дополнительные тренировки» для просмотра всех режимов тренировок и запуска нужного.

4. Нажмите , чтобы изменить список тренировок. Вы можете добавлять, удалять и сортировать тренировки.

### **Выбор тренировки**

На странице списка тренировок проведите вверх или вниз по экрану или поверните цифровое колесико, чтобы выбрать нужную тренировку.

### **Запуск тренировки**

После перехода на страницу подготовки к тренировке, во время которой используется отслеживание местоположения, часы автоматически выполнят поиск сигнала GPS. Во время поиска сигнала строка состояния остается красной. Как только сигнал будет обнаружен, она станет зеленой. Рекомендуется нажать на зеленую строку состояния для входа в тренировку после успешного определения местоположения GPS, поскольку это может точность расчета данных тренировки.

Если во время выбранной тренировки не используется отслеживание местоположения, вы можете нажать зеленую строку состояния на странице подготовки тренировки, чтобы сразу начать ее.

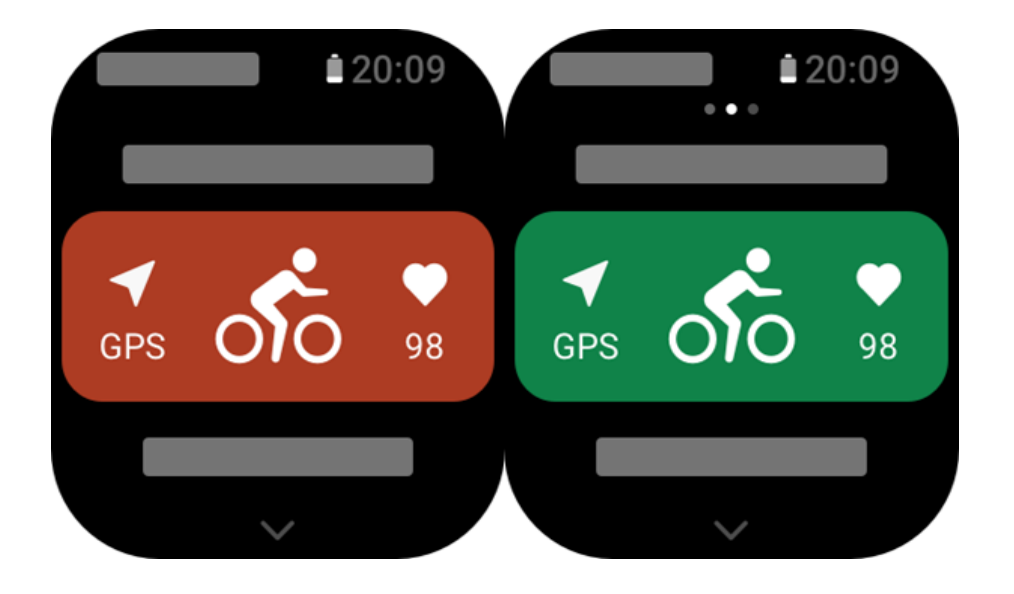

### **Операции с тренировками**

#### **Переключение страниц во время тренировки**

Чтобы переключать страницы во время тренировки, проводите вверх и вниз по экрану или вращайте цифровое колесико. Проводите влево и вправо по экрану, чтобы пролистывать страницы. С помощью элементов управления в левой части страницы с данными о тренировке можно приостановить или завершить тренировку. С помощью элементов управления в правой части страницы с данными о тренировке можно контролировать воспроизведение музыки на часах или мобильном телефоне.

### **Статус блокировки экрана тренировки**

После включения автоматической блокировки экрана, он будет выключаться по истечении времени во время тренировки / в режиме постоянно включенного экрана, а в

строке состояния появится значок .

В этом статусе сенсорный экран не будет отвечать на прикосновения. Чтобы разблокировать сенсорный экран перед выполнением любой операции, нужно нажать кнопку. Вы также можете непосредственно нажать кнопку для выполнения операций тренировки.

При плавании сенсорный экран будет постоянно отключен во время тренировки и может быть использован только после приостановки или завершения тренировки нажатием кнопки.

#### **Операции с кнопками во время тренировок**

• Когда экран заблокирован, нажмите боковую кнопку, чтобы разблокировать его.

• Когда экран разблокирован, нажмите боковую кнопку, чтобы приостановить/продолжить тренировку.

**Страница операций тренировки**

1. Приостановка/возобновление

Нажмите, чтобы перейти на страницу приостановки/возобновления тренировки.

2. Завершить

Нажмите, чтобы завершить текущую тренировку и сохранить данные.

3. Помощник по тренировкам

Нажмите, чтобы изменить настройки помощника по тренировкам (изменения также можно внести на странице приостановки тренировки).

4. Продолжить позже

Нажмите, чтобы сохранить текущую тренировку и вернуться на страницу циферблата. Снова откройте приложение тренировки, чтобы вернуться к ней.

5. Больше

Нажмите, чтобы изменить настройки.

### **Настройки тренировки**

На странице подготовки к тренировке можно провести вверх, чтобы перейти на страницу тренировок и задать текущий режим тренировки. Набор соответствующих параметров зависит от режима тренировки.

### **Помощник по тренировкам**

Помощник по тренировкам предоставляет вспомогательные средства, в том числе цели тренировки, оповещения о тренировках, автоматический подсчет кругов, автоматическую паузу, помощник по частоте шагов и виртуальный метроном. Вспомогательные функции, предоставляемые помощником по тренировкам, зависят от тренировки.

#### **Цели тренировки**

Можно задать такие цели тренировки, как длительность, дистанция, калории и эффект. Во время тренировки часы отображают прогресс по текущей цели в реальном времени. При достижении заданной цели отображается сообщение. Доступные цели тренировки зависят от тренировки.

#### **Оповещение о тренировках**

Здесь можно задавать различные напоминания в соответствии с потребностями, например напоминание о дистанции, напоминание о сердцебиении. Оповещения о тренировках отличаются в зависимости от тренировки.

#### 1. **Напоминание о дистанции**

Часы вибрируют и отображают длительность при преодолении каждого километра или мили во время тренировки.

Перейдите в раздел Режим тренировки > Настройки > Помощник по тренировкам > Оповещения о тренировках > Дистанция, задайте целевую дистанцию и включите эту функцию.

#### 2. **Напоминание о безопасном сердцебиении**

Если во время тренировки часы обнаружат, что частота сердцебиения превышает установленное безопасное значение, они завибрируют и отобразят сообщение на экране. В таком случае следует снизить скорость или остановиться.

Перейдите в раздел Режим тренировки > Настройки > Помощник по тренировкам > Оповещения о тренировках > Безопасный пульс, задайте значение безопасного сердцебиения и включите функцию.

#### 3. **Напоминание о диапазоне сердцебиения**

Если во время тренировки часы обнаружат, что частота сердцебиения выходит за пределы настроенного диапазона, они завибрируют и отобразят сообщение на экране. В таком случае необходимо увеличить или уменьшить скорость, чтобы обеспечить нахождение частоты сердцебиения в настроенном диапазоне.

Чтобы настроить эту функцию, перейдите в раздел Режим тренировки > Настройки > Помощник по тренировкам > Оповещения о тренировках > Зона безопасного сердцебиения, задайте желаемое значение и включите эту функцию.

#### 4. **Оповещение о темпе**

Можно задать максимальный/минимальный темп. Если ваш тем становится больше (или меньше) заданного значения, часы завибрируют и отобразят сообщение на экране. Перейдите в раздел Режим тренировки > Настройки > Помощник по тренировкам > Оповещения о тренировках >Максимальный/минимальный темп, задайте темп и включите или выключите эту функцию.

Кроме того, часы также поддерживают оповещения о следующем: высокая скорость, количество проходов, скорость, частота гребков, частота шагов, время, калории, питье воды, прием пищи, возвращение и период отдыха.

#### **Помощник по частоте шагов**

Можно указать частоту шагов в минуту и настроить частоту напоминаний. Во время тренировки часы могут издавать звук или вибрировать в соответствии с заданной частотой шагов, чтобы вы могли ее контролировать.

Перейдите в раздел Режим тренировки > Настройки > Помощник по тренировкам > Помощник по частоте шагов, задайте частоту шагов в минуту и частоту напоминаний, затем включите эту функцию.

#### **Virtural Rabbit**

Задав темп для виртуального метронома, вы можете просматривать текущий темп, дистанцию, на которую вы отстаете от виртуального метронома Virtural Rabbit или опережаете его, а ваше положение относительно виртуального метронома Virtural Rabbit может отображаться во время тренировки.

Перейдите в раздел Бег на улице/беговая дорожка > Настройки > Помощник по тренировкам > Виртуальный метроном, задайте темп виртуального метронома и включите эту функцию.

#### **Автоматический круг**

Эта функция доступна для некоторых тренировок. Дистанцию для автоматического круга можно задать в настройках тренировки, и каждый раз при преодолении указанной дистанции часы будут автоматически начинать новый круг и напоминать вам об этом. Часы также записывают сведения о тренировке для каждого круга. После завершения тренировки можно посмотреть сведения о разных кругах.

Перейдите в раздел Режим тренировки > Настройки > Помощник по тренировкам > Автокруг и задайте дистанцию автоматического круга. Для ручного задания круга дополнительная настройка не требуется.

#### **Автоматическая пауза**

Включение или отключение автоматической паузы. После включения функции тренировка будет автоматически приостанавливаться при низкой скорости. Если скорость увеличивается до определенного порогового значения, тренировку можно возобновить. Возобновить тренировку можно также во время паузы. Пороговое значение автоматической паузы можно настраивать для некоторых тренировок. Перейдите в раздел Режим тренировки > Настройки > Помощник по тренировкам > Автоматическая пауза.

### **Тренировка**

#### **Интервальная тренировка**

Эта функция доступна для некоторых тренировок. На часах вы можете изменять фазы тренировки и отдыха, а также круги интервальной тренировки. Интервальная тренировка будет выполняться в соответствии с настройками, которые вы задали. После завершения этого этапа тренировка автоматически переходит к следующему этапу. Вы можете редактировать этапы тренировки и отдыха по расстоянию, времени и проходам, а также по своему усмотрению. Объекты для редактирования зависят от тренировки.

Перейдите в раздел Режим тренировки > Настройки > Тренировка > Интервальная тренировка.

#### **Больше**

#### **Изменить элементы данных**

Во время тренировок можно изменять элементы данных, в том числе редактировать страницы данных и диаграммы, удалять, добавлять или сортировать страницы данных. В формате страницы данных можно указать 1, 2, 3, 4, 5 или 6 элементов данных на страницу.

Поддерживается более 150 элементов данных тренировок (конкретные поддерживаемые элементы зависят от тренировок).

Поддерживается более 8 типов диаграмм в режиме реального времени, в том числе для темпа, высоты и т. д.

Можно добавить до 10 страниц с данными или диаграммами тренировок.

#### **Режим трехмерных данных**

Для некоторых тренировок эту функцию можно включать и выключать в настройках тренировок. Если функция включена, часы рассчитывают дистанцию с помощью трехмерных данных, как показано на предыдущем рисунке. Как показано на рисунке, после включения режима трехмерной дистанции будет рассчитана длина маршрута, с учетом изменения высоты и уклона, и рассчитанная дистанция будет совпадать с фактической дистанцией маршрута. Если режим трехмерной дистанции не включен, приблизительная дистанция рассчитывается на основании пройденного двухмерного маршрута, как показано на рисунке.

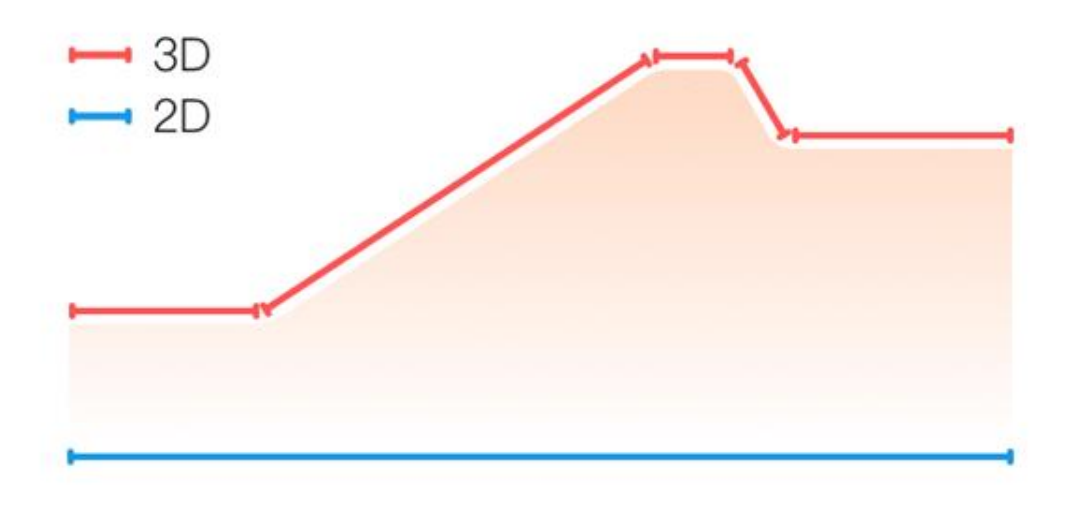

#### **Сторона запястья**

Во время некоторых тренировок, например тенниса, необходимо носить устройство на руке, которая удерживает ракетку, а данные тренировок будут более точными, если указать сторону ношения часов.

Если для удержания ракетки используется правая рука, то вам нужно носить часы на этой руке.

Чтобы выбрать руку, на которой вы будете носить часы, перейдите в раздел Теннис/гребной тренажер > Настройки > Больше > Выбор руки.

#### **Длина бассейна**

Указывает длину плавательных дорожек в бассейне. Часы рассчитывают данные о плавании на основании заданной длины дорожки.

Задайте соответствующую длину дорожки для каждого бассейна, чтобы часы могли точно оценивать данные о плавании.

Чтобы указать эти сведения, перейдите в Плавание > Настройки > Больше > Длина дорожки.

#### **Повторная калибровка**

Если в режиме тренировки на беговой дорожки дистанция, записанная часами, и реальная дистанция значительно различаются после нескольких калибровок, попробуйте повторно выполнить калибровку алгоритма записи данных для беговой дорожки, чтобы регистрировать более точные данные.

Чтобы выполнить калибровку, перейдите в Беговая дорожка > Настройки > Больше > Повторная калибровка.

#### **Направление маха вниз**

Во время некоторых тренировок, например гольфа, вам необходимо носить устройство на руке, удерживающей клюшку по направлению маха вниз, чтобы данные тренировки были более точными.

Если направление удара в левую сторону (т.е. удар по мячу происходит справа налево), то часы необходимо носить на левой руке.

Чтобы указать, с какой стороны выполняется удар, перейдите в Беговая дорожка > Настройки > Больше > Направление маха.

#### **Длина трека и выбор трека**

В режиме тренировки бег по треку необходимо задать расстояние и выбрать трек, чтобы данные тренировки были более точными. Чтобы указать эти данные, перейдите в раздел Бег по треку > Настройки > Больше > Настройки бега по треку > Выбор дистанции и трека.

#### **Особые режимы тренировок — плавание**

#### **Термины, связанные с тренировками**

Проход: Длина дорожки в режиме плавания в бассейне. Гребок: полный гребок, когда часы надеты. Частота гребков: Количество гребков за минуту. Расстояние за гребок: Расстояние перемещения за полный гребок. SWOLF: Важный показатель, комплексная балльная оценка скорости плавания. SWOLF для режима плавания в бассейне = длительность одного круга (в секундах) + количество гребков за один круг. Для режима плавания в открытой воде SWOLF рассчитывается исходя из дистанции круга 100 метров. Чем меньше количество баллов SWOLF, тем выше эффективность плавания.

#### **Распознавание гребков**

Часы распознают гребки в режимах плавания и отображают основной вид гребков, который вы используете.

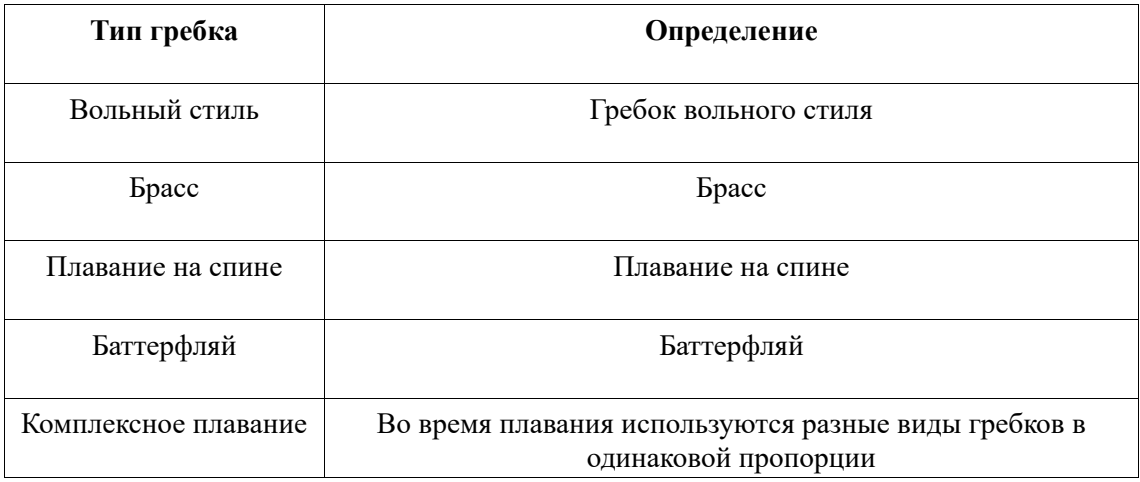

#### **Сенсорный экран во время плавания**

Чтобы защитить сенсорный экран от случайных нажатий и взаимодействия с водой, часы автоматически отключают функцию сенсорного экрана после начала плавания. Управлять тренировкой можно только с помощью кнопок часов. После завершения или приостановки тренировки часы автоматически включают функцию сенсорного экрана.

#### **GPS-позиционирование во время тренировки**

Если выбран вариант «Тренировки на улице», дождитесь завершения GPSпозиционирования на экране подготовки к тренировке. Затем нажмите на зеленую строку состояния, чтобы начать тренировку. Это позволит часам записывать полные данные о тренировке и предотвратит неточности, возникающие из-за потери данных отслеживания тренировки.

#### Указания по позиционированию

Если вы получили запрос на обновление данных AGPS после выбора тренировки, откройте приложение Zepp на телефоне и подключите его к часам, чтобы обновить данные AGPS. Затем выберите тренировку еще раз. Эта операция позволит сократить время, необходимое для поиска сигнала, и избежать ошибок поиска.

Если во время процесса позиционирования значок сигнала GPS мигает, можно переместиться в открытое пространство, где позиционирование выполняется быстрее из-за более сильного сигнала GPS. Так как близлежащие здания могут блокировать и ослаблять сигнал, позиционирование может осуществляться дольше или даже завершаться ошибкой.

После успешного позиционирования цвет строки состояния сменится с красного на зеленый. Значок сигнала GPS показывает мощность текущего сигнала GPS.

AGPS — это данные об орбитах спутников GPS, которые помогают часам ускорить GPS-позиционирование.

#### **Автоматическое распознавание тренировки**

Всего можно выделить 8 видов тренировок, а именно: ходьба, ходьба в помещении, бег на улице, беговая дорожка, катание на велосипеде на улице, плавание в бассейне, эллиптический тренажер и гребной тренажер.

Автоматическое распознавание тренировки — это процесс, при котором часы автоматически определяют тип тренировки и записывают одну тренировку, если она длится в течение определенного периода и соответствует определенным характеристикам.

Соответствующие параметры можно настроить в разделе «Настройки > Тренировки > Выявление тренировки».

Тип: После выбора типа тренировки включается функция его автоматического распознавания.

Чувствительность: чем выше чувствительность, тем меньше время распознавания. Время распознавание увеличивается, если чувствительность низкая. Настройте нужный вариант.

\* Постоянное отслеживание статуса тренировки значительно снижает время работы от батареи. Если тренировка не выбрана, функция определения тренировки не включается. Если часы обнаруживают выполнение тренировки, данные нельзя синхронизировать с приложением.

#### **Трансляция голосовых сообщений во время тренировки**

Голосовые сообщения — дополнительная функция, которая озвучивает оповещения во время тренировок или при завершении кругов, а также в случае приостановки, возобновлении, завершении тренировки и просмотре истории тренировок. Озвучиваются основные сведения о тренировке и напоминания о действиях. Чтобы включить эту функцию, перейдите в раздел Настройки > Звук и вибрация > Трансляция голосовых сообщений > Тренировка.

### **Журнал тренировок**

После завершения тренировки запись о ней автоматически сохраняется в приложении «Журнал тренировок». Если завершить тренировку после непродолжительного времени, на устройстве отобразится вопрос, сохранять ли данные тренировки. Из-за ограниченного пространства для хранения данных рекомендуется синхронизировать данные о тренировке с приложением сразу после завершения тренировки. Иначе данные тренировки могут быть перезаписаны.

### **Журнал тренировок на часах**

В журнале тренировок указываются данные о тренировке, маршрут тренировки (для тренировок с поддержкой GPS), данные о круге/серии, выполнении цели тренировки и другие сведения.

После завершения тренировки на экране отображается страница со сведениями из журнала тренировок. Кроме того, последние данные в журнале тренировок можно посмотреть в приложении «Активность». На часах можно сохранить до 100 последних записей тренировок.

Лучший персональный результат

Лучшие показатели определенных типов тренировок будут сохранены, в том числе самая длинная дистанция, самая продолжительная длительность тренировки и т. д.

### **Журнал тренировок в приложении**

В журнале тренировок в приложении показаны более подробные данные тренировок. Функции динамического маршрута и общего доступа также поддерживаются.

ററ

Откройте приложение Zepp, нажмите **OD** в правом верхнем углу главной страницы и перейдите в «Журнал тренировок».

#### **Физические индикаторы тренировок**

Часы предоставляют различные физические индикаторы тренировок. Баллы оценки тренировок можно использовать как справочные сведения. Эти индикаторы можно посмотреть в записях тренировок или в приложении «Статус тренировки», в том числе текущую тренировочную нагрузку, общее время восстановления, VO₂ max и эффект тренировки.

Подробные сведения о тренировочной нагрузке, времени полного восстановления, VO₂ max и эффекте тренировки представлены в приложении «Статус тренировки».

#### **Эффект тренировки**

Эффект тренировки — это индикатор, позволяющий измерять воздействие тренировки на улучшение аэробных способностей. Когда вы тренируетесь, не снимая часы, по мере тренировки баллы эффекта растут, начиная с 0,0. Баллы эффекта тренировки лежат в диапазоне от 0,0 до 5,0, и разные значения указывают на разный эффект. Чем выше показатель ТЕ, тем интенсивнее тренировка. Чем больше нагрузка на организм, тем выше показатель TE. Если показатель TE достигает 5,0, то нагрузка на организм слишком большая.

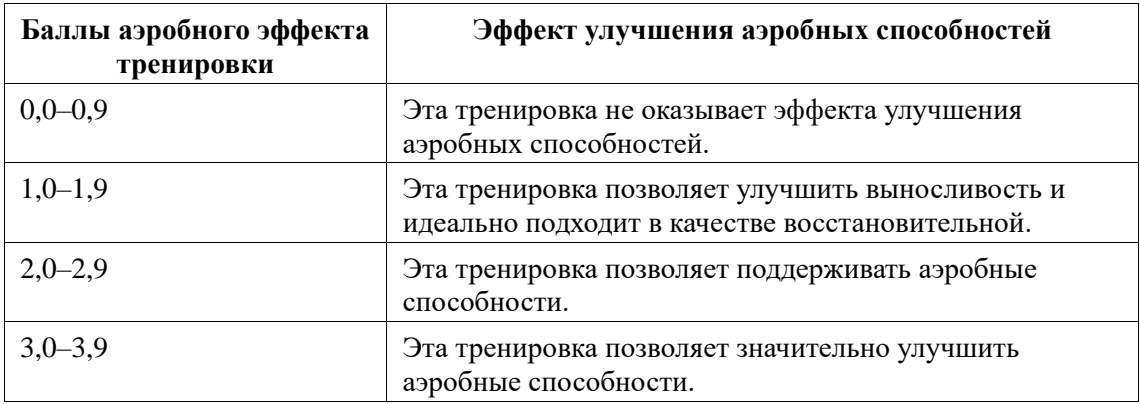

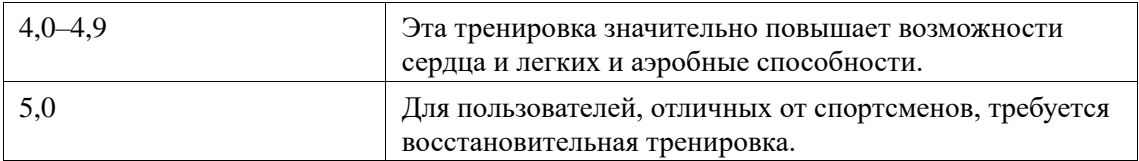

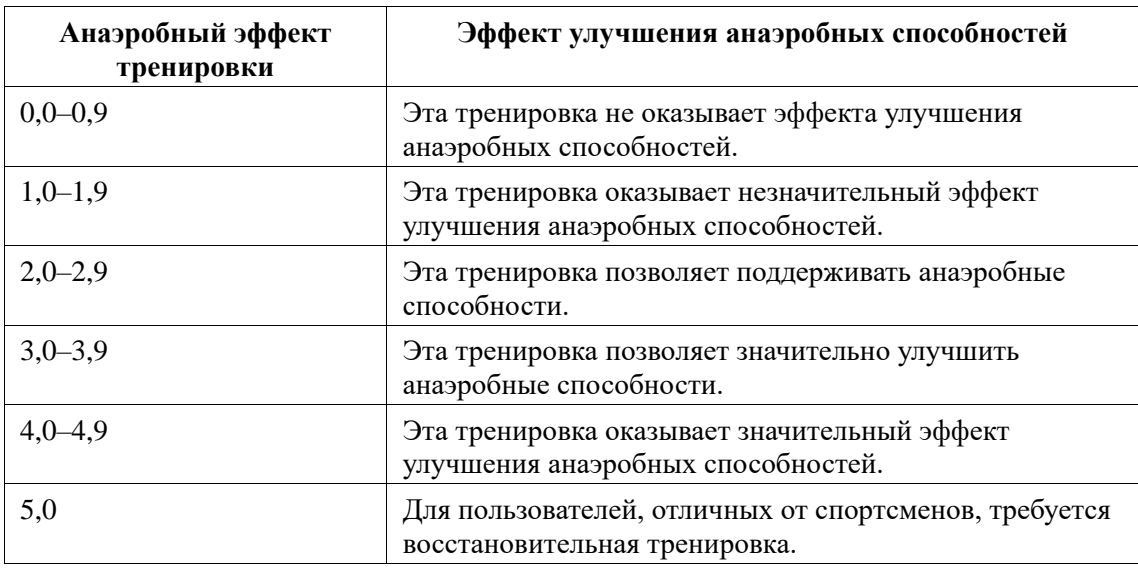

Баллы эффекта тренировки оцениваются на основе вашего профиля, а также частоты сердцебиения и скорости во время тренировки. Низкий показатель TE не указывает на проблему во время тренировки, а означает, что тренировка слишком проста и не оказывает значительного влияния на улучшение аэробной способности (например, низкий показатель TE после 1 часа бега трусцой).

#### **Как получить данные об этом индикаторе?**

После завершения тренировки, для которой отслеживалась частота сердцебиения, часы отображают баллы эффекта тренировки, а также предоставляют соответствующие комментарии и предложения. Показатель TE можно посмотреть для всех прошлых тренировок.

#### **Статус тренировки**

Статус тренировки показывает тренировочную нагрузку, время полного восстановления и VO₂ max. Устройство рассчитывает эти показатели на основе вашей личной информации и данных, полученных во время тренировки. В процессе использования устройства и накопления данных с течением времени мы получаем более полное представление о ваших физических данных и данных о тренировках, благодаря чему точность оценки постепенно повышается.

### **Максимальный объем поглощения кислорода (VO₂ Max)**

VO₂ Max означает количество кислорода, потребляемого организмом во время тренировок максимальной интенсивности. Это важный показатель аэробной способности организма. Высокий максимальный уровень VO₂ Max, один из наиболее важных индикаторов оценки выносливости спортсменов, является необходимым условием развития аэробных способностей высокого уровня.

VO₂ Max является относительно персональным индикатором, который имеет разные эталонные стандарты для пользователей разного пола и разных возрастных групп. Устройство оценивает спортивные способности на основе вашего профиля, а также

частоты сердцебиения и скорости во время тренировок. Кроме того, VO₂ Max изменяется в зависимости от ваших спортивных способностей. Однако у каждого есть значение уровня VO₂ Max, которое зависит от состояния организма.

Баллы VO₂ Max соответствуют семи уровням спортивных способностей: Новичок, базовый, обычный, средний, хороший, продвинутый и профессиональный.

#### **Как получить данные:**

1. Введите правильные данные своего профиля в приложении.

2. Бегайте на открытом воздухе не менее 10 минут, надев часы, и убедитесь, что ваша частота сердцебиения достигает 75% от вашей максимальной частоты сердцебиения. **Как просмотреть данные:**

Текущий максимальный уровень VO₂ Max можно посмотреть в приложении статуса тренировок на часах. Также можно посмотреть журнал и тенденции максимального уровня VO₂ в приложении на телефоне.

#### **Тренировочная нагрузка**

Оценка тренировочной нагрузки рассчитывается на основе показателей дополнительного потребления кислорода после тренировки. Более высокое значение указывает на более высокую интенсивность и длительность тренировки. Оценка тренировочной нагрузки рассчитывается на основании вашей общей тренировочной нагрузки за последние 7 дней, то есть нагрузки на ваше тело в течение последних тренировок.

Есть три уровня тренировочной нагрузки: легкий, средний и высокий.

Если тренировочная нагрузка слишком низкая, это не поможет вам улучшить физические показатели. Однако, если тренировочная нагрузка относительно или слишком высокая, вы будете переутомляться, что тоже не поможет вам улучшить ваши физические показатели и может привести к травмам и дополнительным рискам. Если вы хотите постоянно улучшать форму и не перегружать организм, мы рекомендуем тренировочную нагрузку в умеренном интервале.

Умеренный интервал рассчитывается на основе ваших недавних и долгосрочных данных о тренировках. По мере использования часов он становится точнее.

#### **Расчет тренировочной нагрузки.**

После выбора режима тренировки на устройстве оценка тренировочной нагрузки будет рассчитана, как только вы достигнете минимального уровня тренировочной нагрузки. Тренировочную нагрузку за последние 7 дней можно посмотреть в статусе тренировки в приложении на часах.

#### **Просмотр тренировочной нагрузки.**

Тренировочную нагрузку можно посмотреть в статусе тренировки в приложении на часах. Можно посмотреть журнал тренировочной нагрузки и изменить тенденции в приложении.

#### **Общее время восстановления**

Общее время восстановления — это рекомендованное время полного восстановления тела. После каждой тренировки предлагается вариант восстановления на основе данных о сердцебиении последней тренировки, чтобы вы лучше восстановились и правильно планировали тренировки во избежание травм.

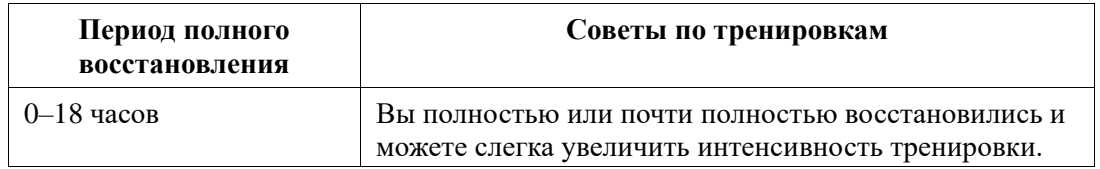

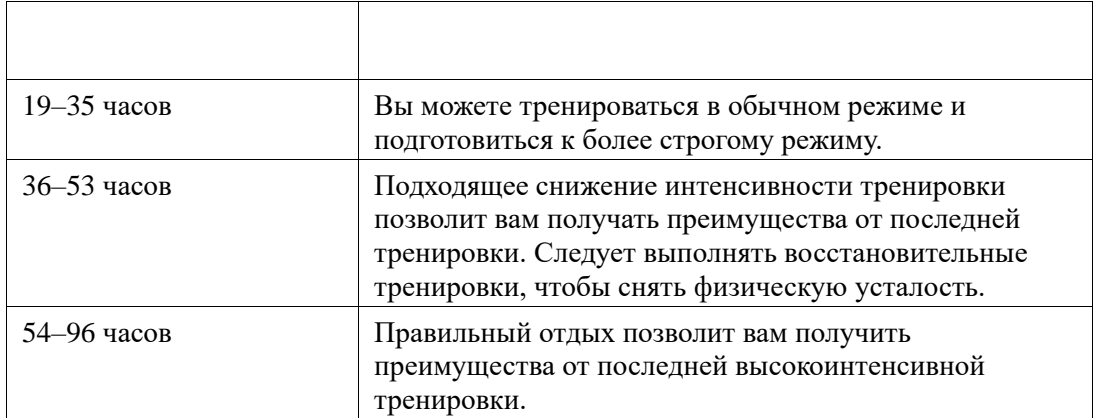

### **Активность и здоровье**

#### **Измерение один касанием**

Это устройство позволяет отслеживать сердцебиение, уровень кислорода в крови, стресс и частоту дыхания. Можно быстро проверить состояние различных индикаторов состояния здоровья с помощью функции измерения одним касанием. Данные измерения будут сохранены в записях данных каждой функции.

Переведите часы в активный режим, нажмите боковую кнопку на странице циферблата для перехода к списку приложений, проводите вверх и вниз по экрану, чтобы выбрать и

открыть приложение «Измерение одним касанием». Нажмите для начала измерения Если настроить приложение «Измерение одним касанием» в качестве приложения быстрого доступа, можно легко выполнять измерения одним касанием.

### **Сон**

#### **Качество сна — важный фактор здоровья человека.**

Если оставить устройство во время сна, оно автоматически записывает информацию о сне. Устройство может записывать данные о ночном сне и коротком дневном сне. Устройство определяет сон по расписанию сна. Время сна, которое попадает на расписание дня будет засчитано как основной дневной сон. Если не установлено расписания, время с 00:00 до 08:00 будет считаться основным временем сна по умолчанию. Сон более 60 минут в другой промежуток времени записывается как дневной. Сон продолжительностью менее 20 минут не регистрируется. Переведите часы в активный режим, нажмите боковую кнопку на странице циферблата для перехода к списку приложений, проводите вверх и вниз по экрану, чтобы выбрать и открыть приложение «Сон». В приложении «Сон» можно просматривать длительность сна, его фазы, оценку, периоды короткого сна и другие сведения. Чтобы посмотреть дополнительные сведения, синхронизируйте данные с приложением. Если настроить приложение «Сон» в качестве приложения быстрого доступа, можно легко просматривать статус сна.

#### **Расписание сна**

В разделе «Расписание сна» вы можете настроить время отхода ко сну и пробуждения для каждого дня недели. После этого устройство будет включать режим сна,

напоминать вам о скором отходе ко сну, будить вас по утрам в запланированное время и отслеживать сон по расписанию. Все это поможет вам выработать здоровый режим. Откройте приложение «Сон», проведите вниз по экрану, чтобы прокрутить его до последней страницы, а затем перейдите в настройки сна и выберите «Расписание сна», чтобы установить его. Не отключая часы от телефона, откройте приложение Zepp,

коснитесь  $\overline{OD}$  в правом верхнем углу главной страницы > выберите Сон > Регулярность сна > Расписание сна, чтобы закончить настройку.

### **Мониторинг сна**

QQ

Откройте приложение «Сон», проводите вниз по экрану, пока не отобразится последняя страница, перейдите в раздел настроек и включите помощник по мониторингу сна. Если вы легли спать с устройством на руке, оно автоматически начинает фиксировать больше данных о сне (например фазы сна REM).

#### **Отслеживание качества дыхания во время сна**

Откройте приложение «Сон», проводите вниз по экрану, пока не отобразится последняя страница, перейдите в раздел настроек и включите мониторинг качества дыхания во сне. Если вы легли спать с устройством на руке, оно автоматически начнет отслеживать качество дыхания, чтобы данные о состоянии сна были более полными. Если часы подключены к телефону, настроить отслеживание сна и качества дыхания во время сна можно и в приложении Zepp. Для этого перейдите в раздел Профиль > Amazfit GTS 4 > Отслеживание состояния здоровья > Сон > Отслеживание качества дыхания во время сна.

### **PAI**

Показатель PAI используется для измерения физиологической активности человека и отражает общее физическое состояние. Он рассчитывается на основе BMP, интенсивности ежедневной активности и физиологических данных человека. Переведите часы в активный режим, нажмите боковую кнопку на странице циферблата для перехода к списку приложений, проводите вверх и вниз по экрану, чтобы выбрать и открыть приложение «PAI». В приложении PAI на часах можно просматривать такие сведения, как баллы PAI за последние семь дней и баллы PAI за сегодня. Чтобы посмотреть дополнительные сведения, синхронизируйте данные с приложением. Установка приложения PAI в качестве приложения быстрого доступа позволит вам легко просматривать свои баллы PAI.

Для расчета индивидуального значения PAI вам необходимо поддерживать определенный уровень ежедневной физической нагрузки или тренировок. Согласно результатам исследования HUNT Fitness Study\* поддержание показателя PAI на уровне выше 100 снижает риск смерти от сердечно-сосудистых заболеваний и увеличивает

nn

продолжительность жизни. Дополнительные сведения см. в приложении Zepp  $\overline{\mathbf{O}}_{\mathbf{B}}$ разделе PAI > PAI: вопросы и ответы.

\* HUNT Fitness Study — это исследование, проведенное в рамках основного исследования HUNT профессором медицинского факультета Норвежского университета естественных и технических наук Ульриком Уислоффом (Ulrik Wisloff). Исследование длилось более 35 лет, в нем приняли участие более 230 000 человек.

### **Сердцебиение**

Частота сердцебиения — важный индикатор физического состояния. Частое измерение ЧСС помогает выявить изменения этого показателя и соответствующим образом скорректировать свой образ жизни. Чтобы получать точные измерения, носите часы правильно (в соответствии с советами) и следите за тем, чтобы поверхность часов в области контакта с кожей оставалась чистой (например, на ней не должно быть остатков солнцезащитного крема).

Переведите часы в активный режим, нажмите кнопку на странице циферблата для перехода к списку приложений и проводите вверх и вниз по экрану, чтобы выбрать и открыть приложение «Сердцебиение». В приложении «Сердцебиение» на часах можно просматривать последнее измеренное значение сердцебиения, кривую сердцебиения за день, сердцебиение в состоянии покоя, распределение интервалов сердцебиения и другие сведения. Чтобы посмотреть дополнительные сведения, синхронизируйте данные с приложением. Если настроить приложение «Сердцебиение» как приложение быстрого доступа, можно легко измерять сердцебиение.

Если часы подключены к телефону, в разделе Профиль > Amazfit GTS 4 > Отслеживание состояния здоровья приложения Zepp доступны следующие настройки сердцебиения.

#### **Измерение сердцебиения вручную**

Переведите часы в активный режим, нажмите боковую кнопку на странице циферблата для перехода к списку приложений и проводите вверх и вниз по экрану, чтобы выбрать

и открыть приложение «Сердцебиение», затем нажмите для ручного измерения сердцебиения. Когда измерение будет выполнено, устройство продолжит отображать приложение «Сердцебиение» для дальнейшего измерения и обновления данных.

#### **Автоматический мониторинг**

1. Откройте приложение «Сердцебиение», проведите вверх по экрану, пока не отобразится последняя страница, перейдите в раздел Настройки > Автоматический мониторинг, чтобы настроить частоту измерения. Часы автоматически в течение всего дня будут с заданным интервалом измерять частоту сердцебиения и фиксировать изменения данного показателя.

2. Изменения частоты сердцебиения более значительные во время тренировки. Включите функцию обнаружения активности, чтобы часы автоматически уменьшали интервал измерения при обнаружении активности. Это позволит записывать более подробные сведения об изменении частоты сердцебиения.

#### **Оповещения о сердцебиении**

В состоянии покоя (за исключением сна) устройство уведомляет вас, если частота сердцебиения выше или ниже соответствующего ограничения в течение 10 минут. 1. Если в качестве интервала измерения автоматического мониторинга установлена 1 минута, можно включить функцию оповещения о сердцебиении.

2. В настройках оповещения о высоком или низком сердцебиении можно регулировать соответствующее предельное значение или отключить оповещения.

### **Кислород в крови**

Уровень кислорода в крови — это важный физиологический индикатор дыхания и кровообращения.

Переведите часы в активный режим, нажмите боковую кнопку на странице циферблата

для перехода к списку приложений и проводите вверх и вниз по экрану, чтобы выбрать и открыть приложение «Кислород в крови». В нем можно просматривать последнее измеренное значение уровня кислорода в крови и состояние за день. Чтобы посмотреть дополнительные сведения, синхронизируйте данные с приложением. Если настроить приложение «Кислород в крови» в качестве приложения быстрого доступа, можно легко измерять уровень кислорода в крови.

Если часы подключены к телефону, в разделе Профиль > Amazfit GTS 4 > Отслеживание состояния здоровья приложения Zepp доступны следующие настройки измерения кислорода в крови.

### **Измерение уровня кислорода в крови вручную**

Переведите часы в активный режим, нажмите верхнюю кнопку на странице циферблата для перехода к списку приложений и проводите вверх и вниз по экрану, чтобы выбрать

и открыть приложение «Кислород в крови», затем нажмите для ручного измерения уровня кислорода в крови. Когда измерение будет выполнено, устройство продолжит отображать приложение «Кислород в крови» для дальнейшего измерения и обновления данных.

#### **Автоматический мониторинг кислорода в крови**

Перейдите к приложению «Кислород в крови», проводите вверх по экрану и откройте последнюю страницу, выберите «Настройки», чтобы включить автоматический мониторинг кислорода в крови. В состоянии покоя устройство будет автоматически измерять уровень кислорода в крови и записывать изменения этого уровня в течение дня.

#### **Оповещение о низком уровне кислорода в крови**

Перейдите к приложению «Кислород в крови», проводите вверх по экрану и откройте последнюю страницу и перейдите в Настройки, чтобы включить оповещение о низком уровне кислорода в крови. Вы также можете сделать это в приложении Zepp. Для этого перейдите в приложение > Профиль > Amazfit GTS 4 > Отслеживание состояния здоровья > Кислород в крови > Оповещение о низком уровне кислорода в крови в состоянии покоя (кроме сна). Устройство уведомит вас, если уровень кислорода в крови будет держаться ниже минимального уровня в течение 10 минут.

1. После включения автоматического мониторинга кислорода в крови включите функцию оповещения о низком уровне кислорода в крови.

2. В настройках оповещения о низком уровне кислорода в крови можно регулировать соответствующее предельное значение или отключить оповещения.

#### **Меры предосторожности при измерении уровня кислорода в крови**

1. Разместите часы на расстоянии одного пальца от запястья и не двигайтесь.

2. Ремешок браслета должен быть достаточно хорошо затянут.

3. Перед измерением положите руку на стол или устойчивую поверхность так, чтобы экран часов был направлен вверх.

4. Не двигайтесь и сосредоточьтесь на измерении.

5. Такие факторы, как волосы, татуировки, тряска, низкая температура и неправильное положение часов, могут влиять на результаты измерения или даже стать причиной его сбоя.

6. Диапазон измерений часов составляет от 80 % до 100 %. Данные, полученные с помощью этой функции, следует использовать только в справочных целях. Они не предназначены для постановки медицинского диагноза. Если вы плохо себя чувствуете, обратитесь за медицинской консультацией.

### **Стресс**

Индекс стресса рассчитывается на основе изменений вариабельности ЧСС. Это справочный параметр для оценки состояния здоровья. Если этот индекс высокий, вам следует больше отдыхать.

Переведите часы в активный режим, нажмите боковую кнопку на странице циферблата для перехода к списку приложений и проводите вверх и вниз по экрану, чтобы выбрать и открыть приложение «Стресс». В приложении «Стресс» на часах можно просматривать последнее измеренное значение стресса, состояние стресса за день, сердцебиение в состоянии покоя, распределение интервалов стресса и статус давления за последние семь дней. Чтобы посмотреть дополнительные сведения, синхронизируйте данные с приложением. Если настроить приложение «Стресс» в качестве приложения быстрого доступа, можно легко измерять стресс. Если часы подключены к телефону, в разделе Профиль > Amazfit GTS 4 > Отслеживание состояния здоровья приложения Zepp доступны следующие настройки измерения уровня стресса.

### **Измерение стресса вручную**

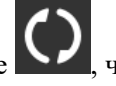

В приложении «Стресс» нажмите  $\bigodot$  чтобы вручную измерить стресс. Когда измерение будет выполнено, устройство продолжит отображать приложение «Стресс» для дальнейшего измерения и обновления данных.

### **Автоматический мониторинг уровня стресса**

Откройте приложение «Стресс», проводите вверх по экрану, пока не отобразится последняя страница, перейдите в раздел настроек измерения стресса и включите автоматический мониторинг уровня стресса. Автоматическое измерение стресса будет выполняться каждые пять минут, чтобы показать, как меняется стресс с течением дня.

### **Оповещения о снятии стресса**

В состоянии покоя (за исключением сна) устройство уведомляет вас, если уровень стресса выше ограничения в течение 10 минут.

1. После включения автоматического мониторинга уровня стресса включите функцию напоминания о необходимости снять стресс.

2. Чтобы получать напоминания о снятии стресса, включите их в настройках измерения стресса.

### **Активность**

Поддерживать определенный уровень ежедневной активности важно для физического здоровья.

Переведите часы в активный режим, нажмите боковую кнопку на странице циферблата для перехода к списку приложений и проводите вверх и вниз по экрану, чтобы выбрать и открыть приложение «Активность». Ежедневная активность включает три основных индикатора: активность (количество шагов или калорий), сжигание жира и подвижное состояние. В приложении «Активность» на часах можно просматривать диаграмму

распределения активности в течение дня. Если настроить приложение «Активность» в качестве приложения быстрого доступа, можно легко просматривать прогресс по основным индикаторам.

Часы также автоматически записывают другие данные активности, в том числе калории, потребляемые в состоянии покоя, время ходьбы, время сидения, подъем по лестнице и дистанцию. Эти данные можно посмотреть в приложении «Активность».

#### **Уведомление о цели**

Часы отображают уведомление, когда один из основных индикаторов ежедневной активности достигает заданного целевого значения.

1. Откройте приложение «Активность», проведите вверх по экрану, пока не отобразится последняя страница, перейдите в раздел настроек активности и включите уведомление о достижении цели. Если часы подключены к телефону, эти настройки также доступны в приложении Zepp в разделе Профиль > Amazfit GTS 4 > Уведомления и напоминания > Уведомления о цели.

2. В настройках активности можно задать ежедневные цели для количества шагов и калорий. Если телефон подключен, эти настройки также доступны в приложении Zepp в разделе Профиль > Больше > Мои цели.

#### **Напоминание о движении.**

Чтобы снизить вред от длительного сидения, часы побуждают вас двигаться и быть активным каждый час бодрствования. Цель на день — поддерживать активность в течение 12 часов в день.

Если во время бодрствования активность более одной минуты не обнаружена к 50-ой минуте текущего часа, часы напомнят вам о необходимости подвигаться. После получения напоминания о разминке можно подвигаться до начала следующего часа, чтобы достигнуть цели разминки для текущего часа.

Откройте приложение «Активность», проводите вверх по экрану, пока не отобразится последняя страница, перейдите в раздел настроек активности и включите напоминание о разминке. Если часы подключены к телефону, эти настройки также доступны в приложении Zepp в разделе Профиль > Amazfit GTS 4 > Уведомления и напоминания > Напоминания о разминке.

### **Отслеживание цикла**

Отслеживание менструального цикла поможет вам понять физиологические ритмы. Переведите часы в активный режим, нажмите боковую кнопку на странице циферблата для перехода к списку приложений и проводите вверх и вниз по экрану, чтобы выбрать и открыть приложение «Менструальный цикл». В приложении «Менструальный цикл» на часах можно просматривать такие сведения, как записи менструального цикла и прогнозы. Чтобы посмотреть дополнительные сведения, синхронизируйте данные с приложением. Если настроить приложение «Менструальный цикл» как приложение быстрого доступа, можно легко просматривать состояние менструального цикла и записи о нем.

Перед использованием приложения «Менструальный цикл» нужно ввести дату начала месячных, длительность месячных и длительность менструального цикла. Эти данные также можно ввести в приложении Zepp и синхронизировать с часами. При необходимости вы также можете изменить эти настройки и данные в приложении Zepp. Если часы подключены к телефону, эти настройки также можно изменять в приложении ററ

Zepp. Для этого нажмите  $\overline{\overline{OD}}_{B}$  правом верхнем углу главной страницы > выберите Цикл > Настройки.

#### **Запись данных о менструальном цикле вручную**

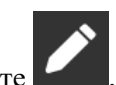

В приложении «Менструальный цикл» нажмите , чтобы вручную записать данные о менструальном цикле.

1. Если вы не записали данные о менструальном цикле, нажмите, чтобы указать дату начала текущих месячных.

2. Если вы записали данные о менструальном цикле, нажмите, чтобы указать дату начала следующих месячных.

3. Если нужно увеличить срок месячных после установки времени окончания, еще раз выберите запись в течение 30 дней, пока не закончился срок последних месячных, или синхронизируйте данные с приложением, а потом измените их.

### **Прогноз менструации**

Приложение «Менструальный цикл» интеллектуально прогнозирует месячные, детородный период и день овуляции на основе ваших данных. Эта функция не может заменить контрацепцию и медицинские рекомендации.

Откройте приложение «Менструальный цикл», проведите вверх по экрану, пока не отобразится последняя страница, перейдите в раздел настроек менструального цикла и включите прогнозирование менструального цикла.

#### **Напоминание о менструальном цикле**

До начала месячных часы отправят уведомление в 21:00 в указанную дату.

1. Если прогнозирование менструального цикла включено, активируйте напоминания о менструальном цикле.

2. Для напоминаний о менструальном цикле и дне овуляции, заданных в приложении «Менструальный цикл», можно указать день напоминания или отключить функцию напоминания.

### **Дыхание**

Помогает снизить уровень стресса, предоставляя инструкции по правильному дыханию (медленному и глубокому).

Переведите часы в активный режим, нажмите боковую кнопку на странице циферблата для перехода к списку приложений, проводите вверх и вниз по экрану, чтобы выбрать и

открыть приложение «Дыхание». Нажмите , чтобы приступить к расслаблению за счет дыхания. Если настроить приложение «Дыхание» в качестве приложения быстрого доступа, можно легко запускать дыхательные упражнения для расслабления.

# **Голосовые команды**

#### **Автономные голосовые команды**

1. Автономное голосовое управление позволяет выполнять большинство функций на часах без подключения к телефону.

Режим пробуждения автономными голосовыми командами

Перейдите в раздел «Настройки > Настройки > Голосовое управление Офлайн > Режим

пробуждения»

1) Ответ через 5 с после поворота запястья.

2) Ответ через 5 с после включения экрана.

3) Ответ, когда экран включен.

2. Выберите «Ответ через 5 с после поворота запястья» и «Ответ через 5 с после включения экрана», чтобы включить автономные голосовые команды. После поворота запястья или включения экрана отображается значок «Распознавание автономных голосовых команд».

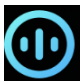

Затем можно использовать автономные голосовые команды для использования конкретных функций.

3. Если выбрать «Ответ, когда экран включен», то команды автономного голосового управления можно использовать сразу, не дожидаясь появления значка «Распознавание автономных голосовых команд».

4. Функция автономных голосовых команд (зарубежная версия) поддерживает 4 языка: китайский (упрощенное письмо), английский, испанский и немецкий. Чтобы изменить язык, перейдите в раздел Настройки > Настройки > Голосовое управление Офлайн > Язык функции «Автономные голосовые команды».

5. Автономные голосовые команды

Автономные голосовые команды, которые поддерживают часы, можно посмотреть в разделе «Настройки > Настройки > Голосовое управление Офлайн > Просмотреть все голосовые команды».

1) Можно сказать «Открыть + название приложения», например: «Открыть Сердцебиение», «Открыть Стресс», «Открыть Кислород в крови», «Открыть Температуру» и т. д.

2) Когда часы воспроизводят музыку можно сказать «Начать воспроизведение», «Воспроизвести предыдущую песню», «Воспроизвести следующую песню», «Повторить песню» и т. д.

3) Если вы хотите тренироваться, можно сказать «Начать ходьбу», «Начать бег на улице», «Начать езду на велосипеде», «Начать альпинизм» и т. д.

4) Если нужно установить будильник или таймер, скажите «Будильник на 8 часов» или «Таймер на 1 минуту».

### **Alexa**

1. Не отключайте часы от телефона, откройте приложение Zepp, перейдите в раздел Профиль > Добавить учетные записи > Amazon Alexa и войдите в учетную запись Amazon, чтобы авторизовать функцию Alexa. После успешной авторизации вы можете запустить Alexa, нажав и удерживая боковую кнопку в течение одной секунды или используя карточку быстрого доступа.

2. Использовать функцию Alexa можно в учетных записях Zepp, зарегистрированных в следующих странах и регионах:

США, Великобритания, Ирландия, Новая Зеландия, Канада, Германия, Австрия, Индия, Япония, Австралия, Франция, Италия, Испания, Мексика и Бразилия.

3. Alexa поддерживает 14 языков: Канадский французский, канадский английский, индийский английский, мексиканский испанский, бразильский диалект португальского языка, немецкий, итальянский, японский, французский, австралийский английский, американский испанский, американский английский, британский английский и испанский. Чтобы изменить язык, перейдите в раздел Настройки > Предпочтения > Язык Alexa.

4. Alexa поддерживает следующее: **команды для умного дома, прогноз погоды, будильники, таймер, напоминания, шутки, списки, поиск, перевод** и т. д. Когда отображается «Слушаю», попробуйте сказать:

**Спросите время:** «Сколько времени?»

**Проверьте даты:** «Alexa, когда в этом году [праздник]?» или «Какое сегодня число?» **Узнайте погоду:** «Alexa, какая погода?», «Alexa, сегодня будет дождь?», «Alexa, мне понадобится сегодня зонт?» или «Какая погода сегодня в Сочи?»

**Установите будильник:** «Alexa, установи будильник на 7 утра» или «Alexa, разбуди меня завтра в 7 утра».

**Отключите будильник:** «Alexa, отключи будильник на 14:00».

**Установите таймер:** «Alexa, таймер», «Alexa установи таймер на 15 минут» или «Alexa, установи таймер для пиццы на 20 минут».

**Создайте напоминание:** «Alexa, напоминание» или «Alexa, напомни мне проверить духовку через 5 минут».

**Попросите рассказать анекдот:** "Alexa, расскажи анекдот".

**Создайте список покупок:** «Alexa, добавь яйца в мой список покупок» или «Alexa, мне нужно купить моющее средство для стирки».

**Проверьте список покупок:** «Что в моем списке покупок?»

**Создайте список дел:** «Добавь плавание в мой список дел».

**Проверьте список дел:** «Alexa, что в моем списке дел?»

**Проверьте события календаря:** «Alexa, что в моем календаре на завтра?»

**Задайте общий вопрос**: «Alexa, какой рост у Яо Мина?» или «Alexa, кто такой Стив Джобс?»

**Перевод:** «Alexa, как сказать "Здравствуйте" по-французски?»

**Выбирайте между мужским и женским голосом**: «Alexa, смени голос».

## **Мультимедийные функции**

#### **Воспроизведение локальной музыки**

Поддержка воспроизведения локальной музыки, сохраненной в часах, через динамик часов или подключение к Bluetooth-аудиогарнитуре или стерео.

1. Добавление песен Откройте приложение Zepp и перейдите в Профиль >

Amazfit GTS 4 > Настройки приложений > Музыка. На странице «Музыка» выберите музыкальные файлы MP3 для передачи с телефона на часы. После завершения переноса вы можете воспроизводить музыку на часах.

Примечание. Чтобы передать файлы, необходимо подключить часы к точке доступа. При подключении к точке доступа, телефон не может подключаться к другим сетям. После завершения передачи часы отключаются от точки доступа, а телефон автоматически подключается к предыдущей сети.

На странице «Музыка» отображается название и автор песни. На этой странице можно воспроизвести предыдущую песню, следующую песню, приостановить

воспроизведение, изменить режим воспроизведения и отрегулировать громкость. Нажмите «+», чтобы добавить песни в Избранное.

3. На главной странице Музыки проведите вверх до второй страницы, чтобы переключать музыкальные режимы, просматривать список воспроизведения, подключаться к аудиоустройствам Bluetooth и т. д.

#### **Дистанционное управление музыкой**

Не отключайте часы от телефона. Во время воспроизведения музыки на телефоне можно приостанавливать и возобновлять воспроизведение, переходить к предыдущей или следующей песне и выполнять другие операции в музыкальном приложении на часах.

#### **Изменение настроек на телефоне Android**

Не отключайте часы от телефона. Откройте приложение Zepp и перейдите в Профиль > Amazfit GTS 4 > Уведомления и напоминания. Вверху появившейся страницы нажмите на сообщение

«Доступ к чтению уведомлений не включен», чтобы перейти на страницу настроек уведомлений и предоставить приложению Zepp разрешение на чтение уведомлений. Если это сообщение не отображается, такое разрешение предоставлено. Примечание.

Чтобы включить эту функцию на телефоне Android, необходимо добавить приложение Zepp в список разрешенных или список автозапуска в фоновом режиме, чтобы приложение всегда работало в фоновом режиме. Если работу приложения Zepp завершает фоновый процесс телефона, часы отключаются от телефона и на них нельзя управлять воспроизведением музыки.

#### **Голосовые заметки**

На часах можно выполнять запись, воспроизводить записи, управлять файлами записей, а также хранить файлы локально или передавать их на телефон.

1. 1. Переведите часы в активный режим, нажмите боковую кнопку на странице циферблата для перехода к списку приложений и проводите вверх и вниз по экрану, чтобы выбрать и открыть приложение «Голосовые заметки». Внизу главной страницы

приложения «Голосовые заметки» нажмите , чтобы начать запись. Нажмите

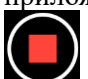

, чтобы закончить запись и сохранить готовый файл.

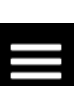

2. Внизу главной страницы приложения «Голосовые заметки» нажмите **и правит**, чтобы открыть страницу списка записей, где записанные файлы можно воспроизводить и удалять.

3. Когда часы подключены к телефону, откройте приложение Zepp, перейдите в раздел Профиль > Amazfit GTS 4 > Голосовые заметки и выберите файл записи для передачи на телефон. После передачи можно воспроизвести запись на телефоне.

Примечание. Чтобы передать файлы, необходимо подключить часы к точке доступа. При подключении к точке доступа, телефон не может подключаться к другим сетям. После завершения передачи часы отключаются от точки доступа, а телефон автоматически подключается к предыдущей сети.

# **Удобная жизнь**

### **Карточка участника**

Как добавить карточку участника в часы:

1) Откройте страницу карточки участника и нажмите "Добавить" – появится страница сканирования. Поместите QR-код или штрих-код карточки в поле сканирования.

2) Вы также можете предварительно сделать скриншот или фото QR-кода или штрихкода карточки и сохранить его в папке Фото на телефоне. Далее откройте эту папку и выберите сохраненное фото QR-кода или штрих-кода.

3) После того как карточка будет отсканирована, введите ее имя, выберите цвет и нажмите кнопку "Сохранить" – карточка будет добавлена в часы.

### **Примечания.**

Из-за ограниченного объема памяти вы можете добавить в часы не более 20 карточек участника (под одним аккаунтом).

Мы поддерживаем только следующие форматы: код 128, код 39, QR-код, UPC A, EAN 13 и EAN 8.

## **Приложения на часах**

Под приложениями понимаются функции часов, которые можно использовать отдельно, например «Тренировки», «Сердцебиение» и «Погода».

Переведите часы в активный режим, нажмите верхнюю кнопку для перехода к списку приложений, проводите вверх и вниз по экрану для просмотра списка приложений и нажмите приложение, чтобы открыть его.

### **Будильник**

В приложении Zepp и на часах можно добавлять будильники. Можно добавить не более 10 будильников. Будильник поддерживает режимы повторного и интеллектуального пробуждения. Если будильник включен, часы рассчитают наилучшее время подъема в фазе неглубокого сна (в течение 30 минут до установленного времени). Часы напомнят вам о наступлении установленного времени. Вы можете отключить будильник или отложить его. Если вы отложите будильник, он сработает повторно через 10 минут. Эту функцию можно использовать не более 5 раз для каждого будильника. Если вы не выполните ни одну из операций, будильник срабатывает через некоторое время.

### **Календарь**

Не отключайте часы от телефона, откройте приложение Zepp и перейдите в раздел Профиль > Amazfit GTS 4 > Настройки приложений > Календарь, где можно создать или изменить расписание. На часах также можно синхронизировать до 200 событий для текущего дня и следующих 30 дней. В то же время приложение Zepp будет считывать события из календаря системы телефона и синхронизировать со списком событий приложения, но события приложения нельзя синхронизировать с календарем системы телефона.

Если нажать на календарь на часах, чтобы перейти в список событий, отобразятся события на текущий день и последующие 30 дней. Когда наступает указанное время, напоминание о событии отображается на часах. Его можно отключить или отложить. Если вы отложите будильник, он сработает повторно через 10 минут.

### **Список дел**

Не отключайте часы от телефона, откройте приложение Zepp, перейдите в раздел Профиль > Amazfit GTS 4 > Настройки приложений > Список дел, создайте или измените список дел и задайте время для напоминания и промежутки повтора дел. Можно добавлять до 60 дел.

Когда наступает указанное время, на часах отображается напоминание о делах. Можно выбрать один из вариантов: «Готово», «Напомнить через час», «Напомнить позже» и «Игнорировать».

### **Pomodoro Tracker**

Приложение Pomodoro Tracker позволяет использовать научный подход к управлению временем и задавать время концентрации в цикле. Так вы сможете найти баланс между работой и перерывами и будете меньше отвлекаться, а также сделаете процесс управления временем более интуитивно понятным и эффективным. По умолчанию каждый рабочий период длится 25 минут, после чего следует 5-минутный перерыв. Можно задать собственный период работы и перерыва. Во время работы часы автоматически переходят в режим DND.

### **Мировые часы**

В разделе Профиль > Amazfit GTS 4 > Настройки приложений > Мировые часы приложения Zepp можно добавлять время различных городов, а затем синхронизировать его с часами для просмотра в реальном времени. Можно добавить до 20 разных городов. В то же время, на часах есть города по умолчанию, чтобы быстро добавлять их в список мировых часов на часах.

### **Секундомер**

Для секундомера можно задать период времени до 23 часов 59 минут и 59 секунд с точностью до 0,01 секунды. Во время отсчета времени часы могут отсчитывать количество раз (не более 99). Также во время отсчета записывается разница времени между текущим и предыдущим разом.

### **Обратный отсчет**

В приложении «Обратный отсчет» для быстрой настройки есть 8 функций быстрого доступа. Кроме того, можно вручную настроить обратный отсчет на время до 23 часов 59 минут и 59 секунд. Часы напомнят, когда обратный отсчет завершится.

### **Дистанционное управление камерой**

Когда камера телефона включена, можно удаленно выполнять съемку с помощью часов. Вы можете сделать моментальное фото или включить задержку на 3 секунды. Если задержка включена, фото будет снято спустя 3 секунды после того, как вы нажмете кнопку камеры.

Если вы используете устройство с iOS, необходимо выполнить сопряжение часов и телефона по Bluetooth. Если используется устройство с Android, следует открыть приложение Zepp, перейти в раздел Профиль > Amazfit GTS 4 > Лаборатория > Настройки камеры и настроить параметры в соответствии с инструкциями.

### **Погода**

В приложении «Погода» можно просматривать следующие данные:

• Прогноз погоды на текущий день (в том числе температуру, кривую температуры, погодные условия, силу ветра и влажность).

• Качество воздуха (только в городах Китая).

• Индекс жизни на день, в том числе индекс тренировок на улице, УФ-индекс, индекс аллергии на пыльцу (только в городах Китая), индекс рыбной ловли (города за пределами Китая) и индекс мойки машин.

• Прогноз погоды на ближайшие 5 дней.

Данные о погоде необходимо синхронизировать по мобильной сети. Поэтому не отключайте часы от телефона, чтобы сведения о погоде оставались актуальными.

• В приложении Zepp можно задать до 5 местоположений и единицу измерения температуры (шкала Цельсия или Фаренгейта).

• На часах можно просматривать данные для добавленных местоположений.

### **Солнце и луна**

В приложении «Солнце и луна» можно просматривать следующие данные:

• Время восхода и заката.

Нажмите кнопку напоминания на странице, чтобы включить/отключить напоминание о восходе/закате.

- Время восхода, захода и фаза луны.
- Часы прилива и отлива в портах и на побережье.

### **Компас**

Выполните калибровку в приложении «Компас», следуя анимированным инструкциям. После этого азимут и стрелка, указывающая в направлении 12 часов отобразятся на циферблате.

Нажмите кнопку в центре экрана, чтобы зафиксировать стрелку в положении «12 часов». Затем при изменении направления отобразится угол между предыдущим и текущим направлением на 12 часов.

### **Барометр**

В приложении «Барометр» можно просматривать следующие данные:

• Страница атмосферного давления

Здесь отображается атмосферное давление в текущем местоположении и кривая давления за последние 4 часа.

На странице давления воздуха вы можете включить оповещения об урагане и задать пороговое значение. После включения этой функции система уведомит вас, если давление резко изменится.

• Страница высоты

Здесь отображается значение высоты в текущем местоположении и кривая высоты за последние 4 часа.

Поддержка калибровки с помощью ручного ввода высоты и позиционирования.

#### **Установка и удаление приложений**

Дополнительные приложения можно загрузить и установить из магазина приложений. 1. **Установка приложения:** Не отключайте часы от телефона. В приложении Zepp перейдите в раздел Профиль > Amazfit GTS 4 > Настройки приложений > Больше > В магазин > Магазин приложений, выберите нужное приложение и установите его или

обновите установленное приложение до последней версии.

2. **Удаление приложения**: Не отключайте часы от телефона. В приложении Zepp перейдите в раздел Профиль > Amazfit GTS 4 > Настройки приложений > Больше > В магазин > Магазин приложений, нажмите установленное приложение, чтобы открыть страницу сведений о нем, а затем нажмите кнопку удаления.

## **Настройки часов**

#### **Единицы измерения**

Не отключайте часы от телефона, откройте приложение Zepp и перейдите в раздел Профиль > Больше > Настройки > Единицы, где можно выбрать единицы расстояния, веса и температуры. Во время синхронизации на часах автоматически применяются настройки из приложения.

#### **Формат времени**

Не отключайте часы от телефона. Во время синхронизации данных на часах автоматически устанавливаются системное время и формат времени (12- или 24 часовой), которые используются на телефоне.

Если выбрать формат на часах в разделе «Настройки > Циферблат и время», он не будет изменен на телефоне.

#### **Формат даты**

По умолчанию на часах даты отображается в формате «год/месяц/день». В разделе Настройки > Циферблат и время вы можете сменить формат даты на «месяц/день/год» или «день/месяц/год».

### **Настройки WLAN**

Вы можете выбрать беспроводную сеть и подключиться к ней в разделе Настройки > Беспроводная сеть. Чтобы подключиться к защищенной паролем беспроводной сети, откройте приложение Zepp, выберите нужную сеть на часах, не отключая часы от телефона, подключитесь к беспроводной сети и введите пароль во всплывающем поле приложения Zepp.

### **Настройки Bluetooth**

На часах перейдите в Настройки > Bluetooth, найдите аудиоустройство Bluetooth и нажмите Сопряжение.

Примечание. Если не удается подключить часы к сопряженному устройству Bluetooth, отмените сопряжение и выполните его снова.

### **Установка пароля**

На часах можно задать пароль в разделе Настройки > Предпочтения > Блокировка при снятии. Когда система определяет, что часы сняты, она автоматически блокирует часы с помощью пароля. Нужно ввести пароль, чтобы использовать часы.

### **Направление ношения**

В разделе Настройки > Предпочтения > Направление ношения на часах задайте ориентацию кнопок и циферблата, соответствующую вашей привычке носить часы.